# **ANEXOS**

# **A. Requisitos del sistema basados por la IEEE 830. Especificación de Requisitos de acuerdo a la norma IEEE 830**

#### **Introducción**

La especificación de requisitos es la parte principal del comienzo de desarrollo de software, porque es todo lo que solicita el cliente además de emplearle algunos mejoramientos y añadirle al software nuevas funcionalidades al momento de su desarrollo basándose en los requisitos solicitados.

En este documento es una especificación de requisitos de software del sistema para el mejoramiento del control de ventas de la distribuidora "Sas".

#### **Propósito**

El objeto de la especificación de requisitos es definir de manera clara y precisa todas las funcionalidades y restricciones del sistema de aplicación que se desea contribuir a la sociedad. Este documento será el medio de comunicación entre las partes implicadas en el proyecto del desarrollo de software que son los siguientes: Administrador, encargado de ventas. Esta especificación está sujeta a revisiones por parte del grupo de trabajo y por el tutor del proyecto, así que vale decir que de este documento se recogerán varias versiones hasta que esté aprobado totalmente. Una vez aprobado servirá de base para el desarrollo del nuevo sistema.

#### **Ámbito del Sistema**

Lo que impulsa la funcionalidad del sistema es la gestión de ventas que realizara cada cliente al momento de registrar su pedido.

También el sistema tendrá una lista de productos por categorías, el cliente tendrá la opción de ver la foto.

Esto significa que tendremos que pasar por todas las etapas del Proceso Unificado de Desarrollo Software.

#### **Definiciones y Acrónimos**

**Definiciones:**

Registro Documento donde se relacionan ciertos acontecimientos o cosas; especialmente aquellos que deben constar permanentemente de forma oficial.

- Gestión Acción o trámite que, junto con otros, se lleva a cabo para conseguir o resolver una cosa.
- Usuario Persona que interactúa con el sistema.

Administrador Es el responsable de gestionar y conservar los datos de su empresa.

#### **Acrónimos:**

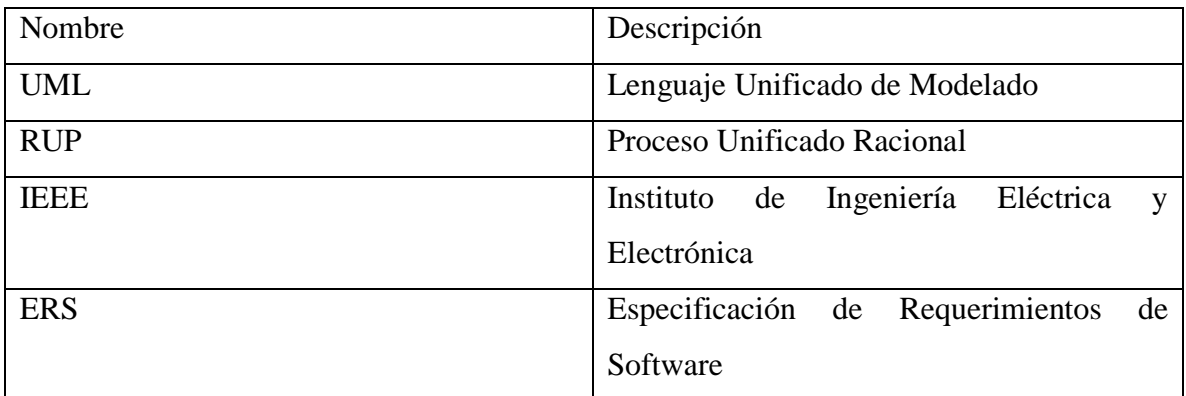

#### **Referencias**

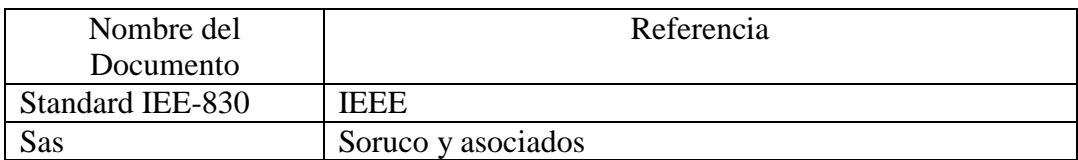

#### **Visión General del Documento**

Este documento consta de tres secciones. Esta sección es la introducción y proporciona una visión general del ERS. En la sección 2 se da una descripción general del sistema, con el fin de conocer las principales funciones que debe realizar, los datos asociados y los factores, restricciones, supuestos y dependencias que afectan al desarrollo, sin entrar en excesivos detalles. En la sección 3 se definen detalladamente los requisitos que debe satisfacer el sistema.

#### **Descripción General**

En esta sección se presenta una descripción a alto nivel del sistema. Se presentarán las principales áreas de negocio a las cuales el sistema debe dar soporte, las funciones que el sistema debe realizar, la información utilizada, las restricciones y otros factores que afecten al desarrollo del mismo.

#### **Perspectiva del producto**

El sistema en esta versión no interactuará con ningún otro sistema informático.

#### **Funciones del sistema**

La función principal de la Gestión para el mejoramiento de control de ventas vía online de la distribuidora "Sas" será la automatización de pedidos vía online.

El cliente deberá registrarse en el módulo nuevo cliente, ahí llenará un formulario con sus datos personales.

Para realizar un pedido el cliente podrá buscar los productos por categorías, también ver la foto del producto y su precio; ir adicionando a la cesta su pedido, al final poner la dirección para su envió.

#### **Características de los usuarios**

Los usuarios están familiarizados con el uso de sistemas este tipo ya que simula al registro de un pedido, para un manejo familiarizado conectarse a la red. Con una interfaz sencilla e intuitiva, que no exija gran tiempo para su aprendizaje, a la vez que lo suficientemente potente para que el usuario pueda hacer aquello que necesita.

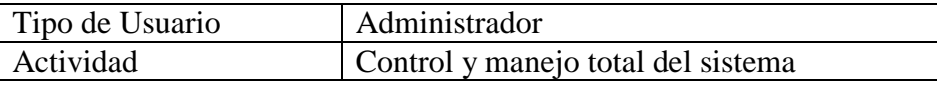

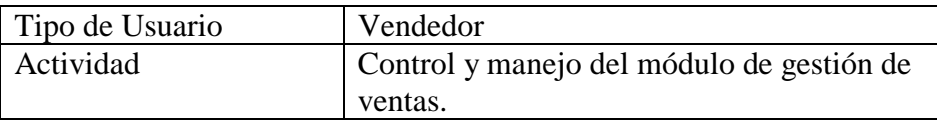

#### **Restricciones**

El sistema presentado será puesto en marcha en una determinada zona, demostrando su funcionalidad tanto en el sistema web.

#### **Suposiciones y dependencias**

El sistema ha sido implementado en el lenguaje java bajo Windows. Esto significa que el ejecutable que entregaremos podrá ser chequeado bajo plataformas Windows. Como también se proporciona el código fuente, es posible compilar todas las fuentes y probarlos bajo otra plataforma.

#### **Requisitos futuros**

- Establecer una ruta con varios destinos en Google Maps.
- Pronóstico de ventas al día, mes.
- Centralizador de pedidos al día.
- Aplicación móvil.

#### **Requisitos**

En este apartado se presentan los requisitos funcionales que deberán ser satisfechos por el sistema. Todos los requisitos aquí expuestos son esenciales, es decir, no sería aceptable un sistema que no satisfaga alguno de los requisitos expuestos. Los requisitos se han especificado de manera que sea fácil comprobar si el sistema los ofrece o no y si los ofrece de manera adecuada.

### **Requisitos de Interfaces externos**

# **Interfaces de usuario**

La interfaz de usuario debe ser orientada a ventanas, y el manejo del programa se realizará a través del teclado y ratón en caso de manejarlo en el sistema web.

Interfaz intuitiva de fácil uso.

#### **Interfaces hardware**

No se han definido.

#### **Interfaces software**

No se han definido.

#### **Interfaces de comunicación**

No son necesarias para el sistema.

#### **Funciones**

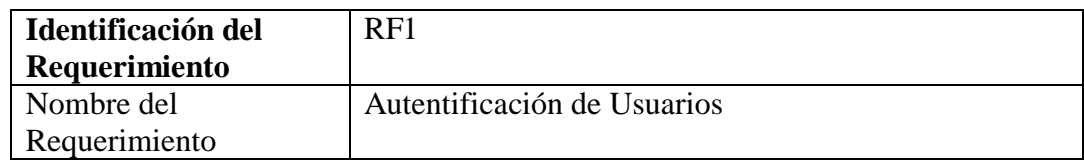

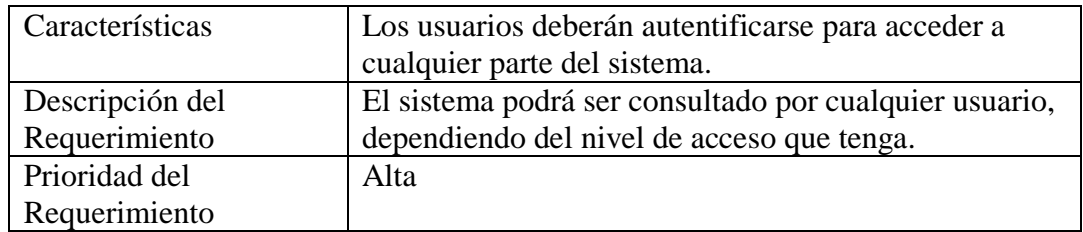

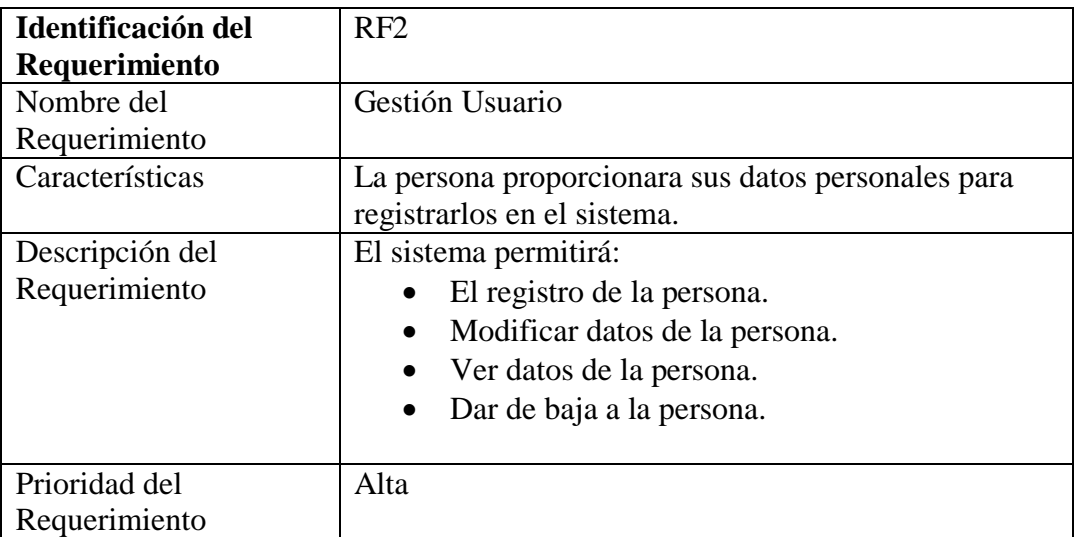

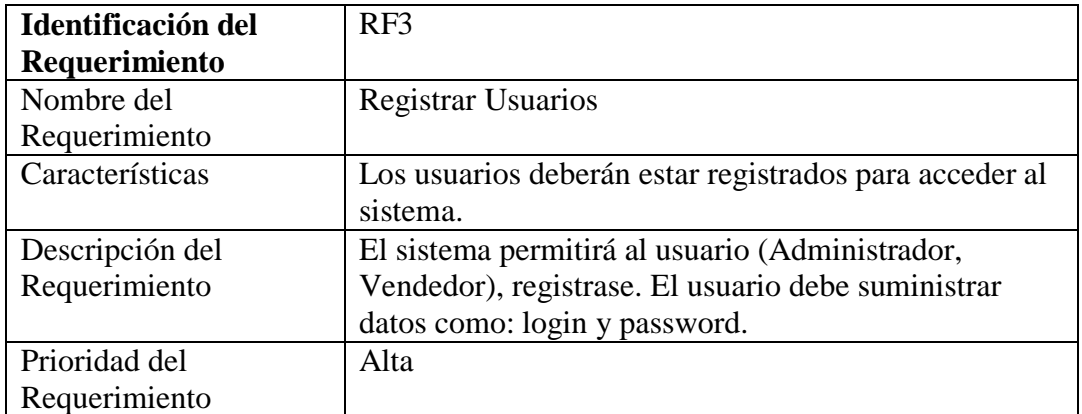

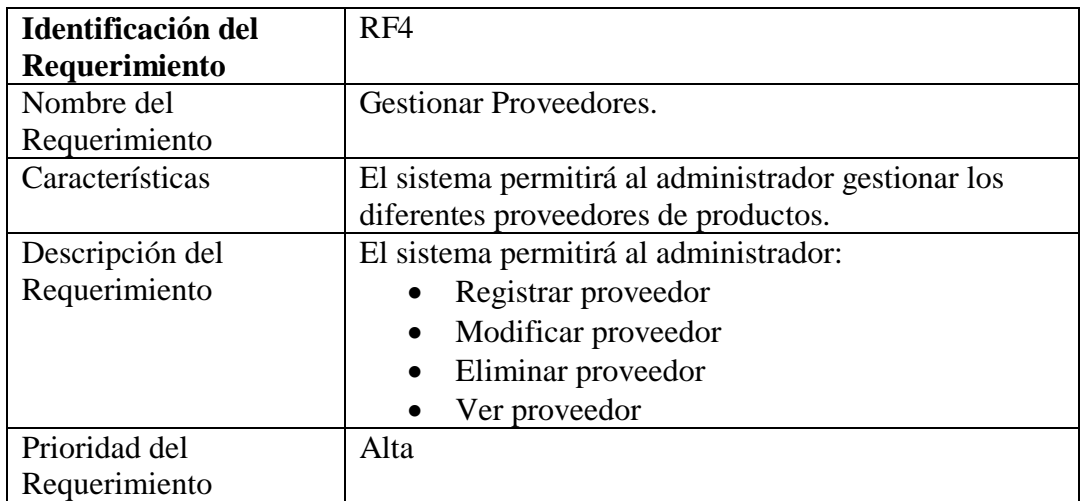

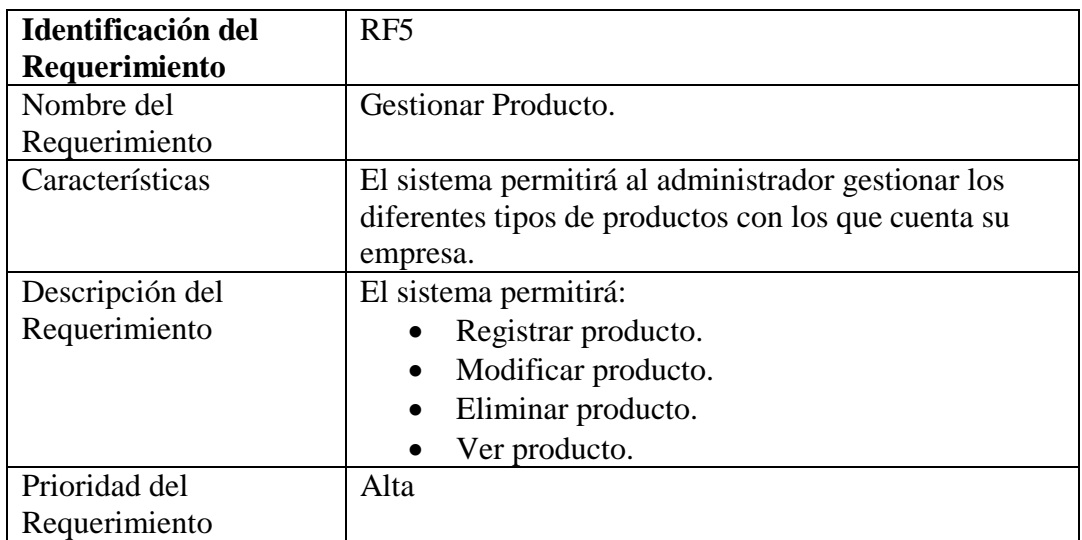

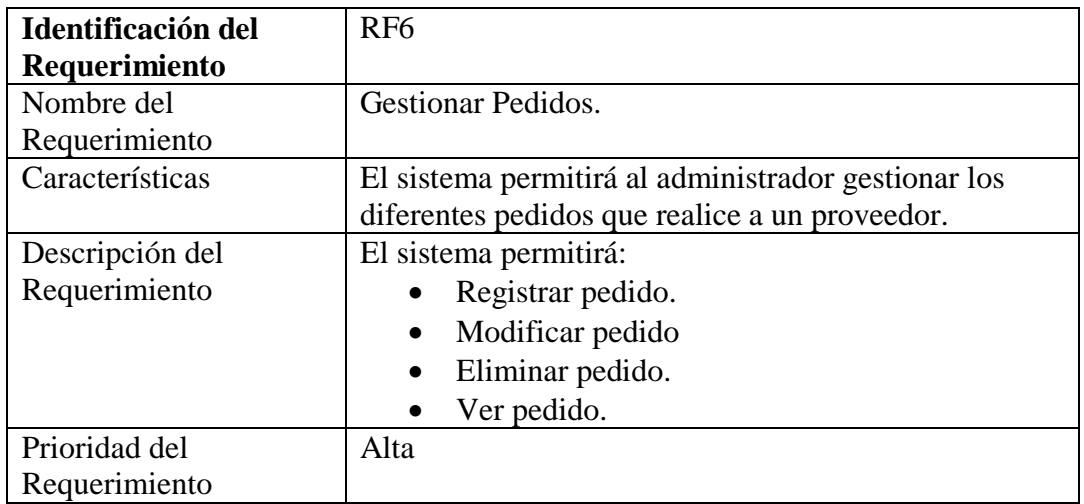

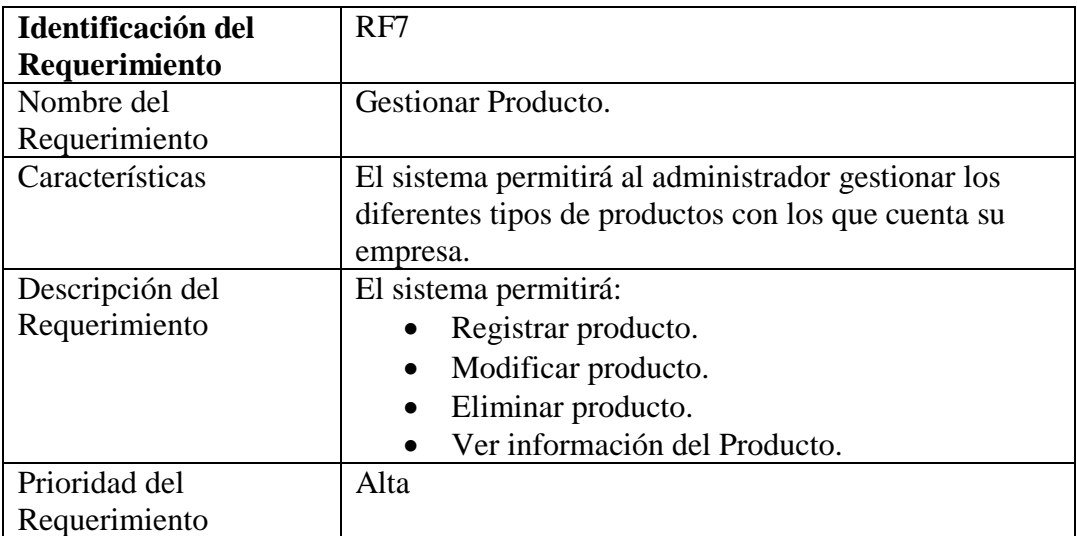

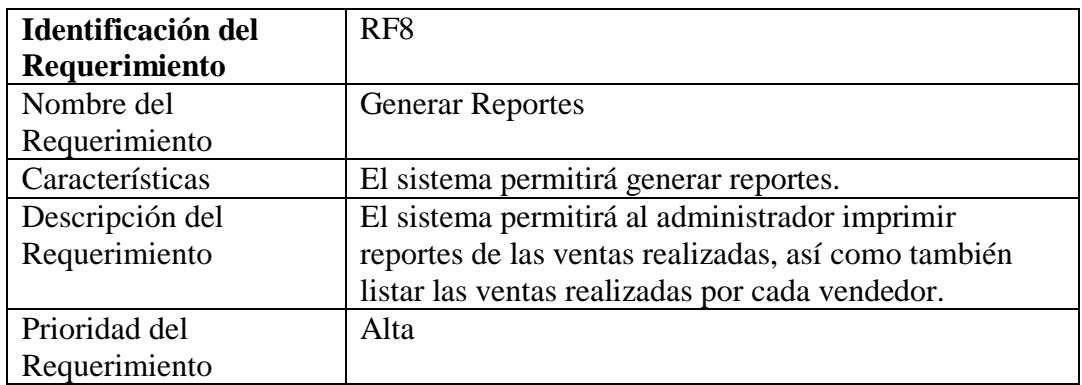

# **Requisitos de rendimiento**

Estructura de la base de datos normalizada para evitar errores y mal funcionamiento en el futuro, en los que se guardaran los datos de los usuarios del sistema.

# **Requisitos de desarrollo**

Requerimientos no Funcionales

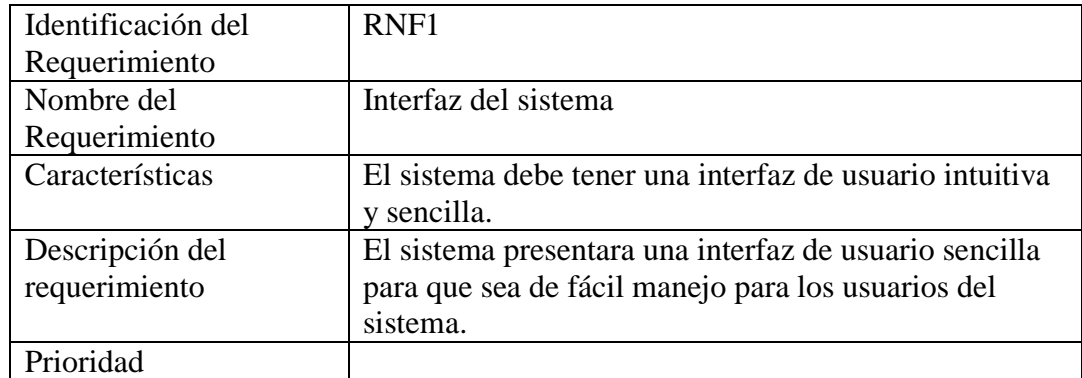

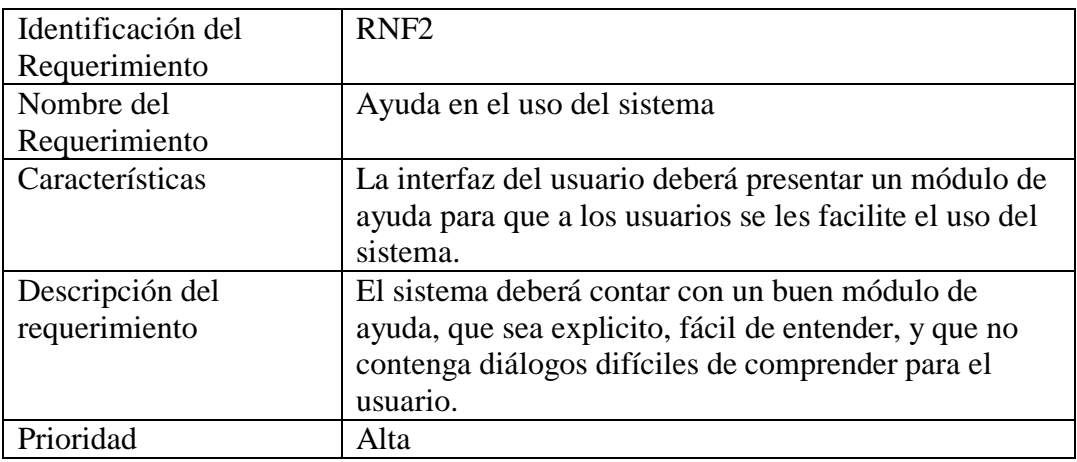

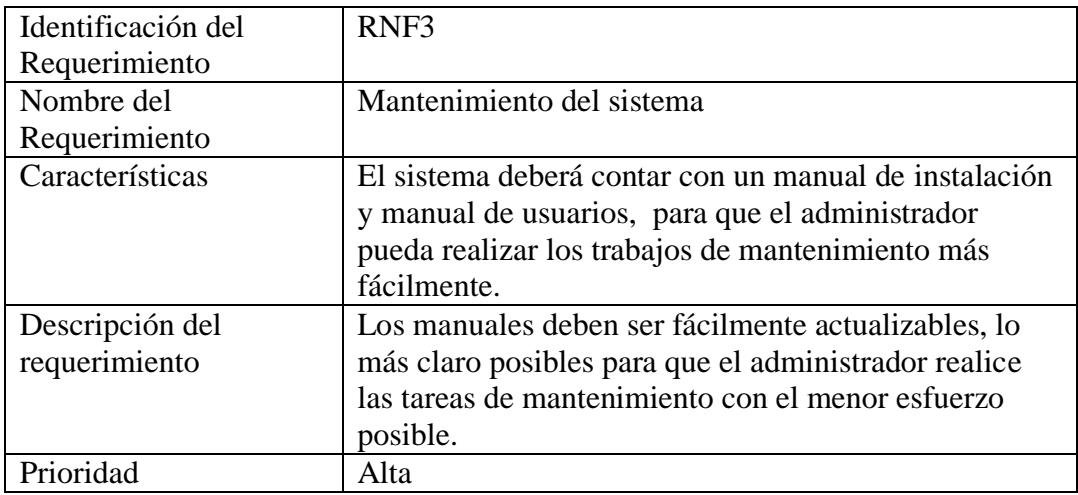

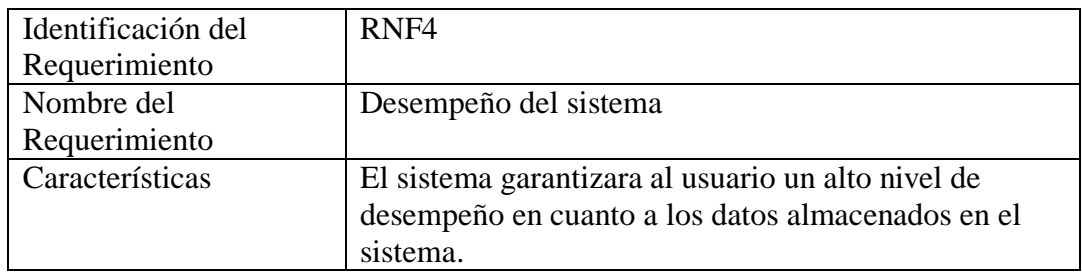

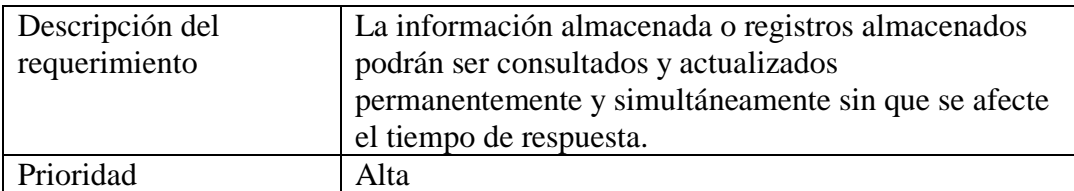

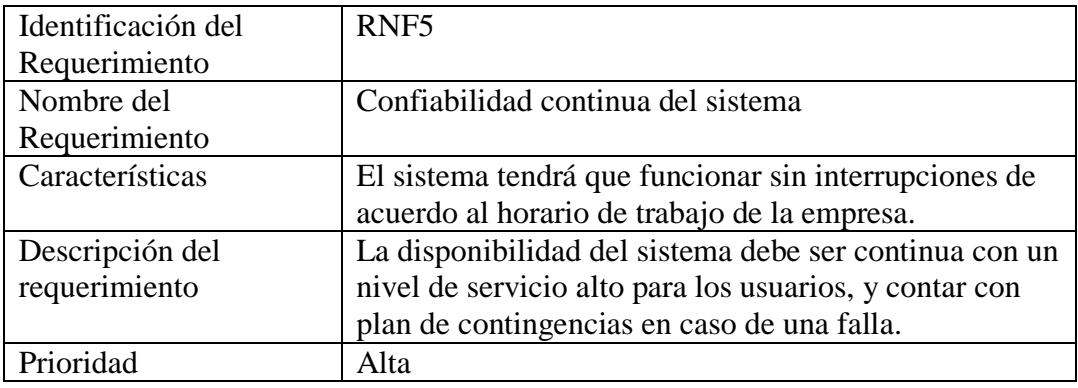

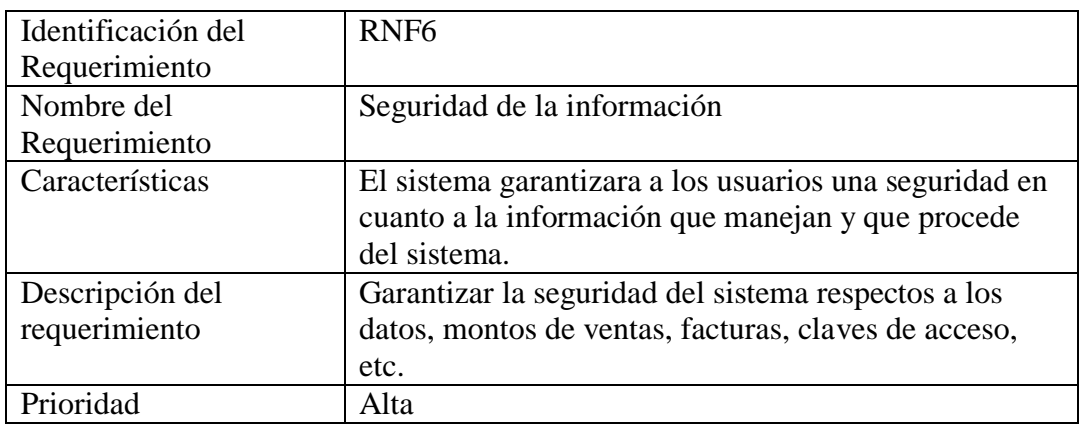

#### **Requisitos tecnológicos**

El sistema deberá correr como mínimo en sistema lo que exige una configuración mínima de:

-Procesador: Quad-Core a 1.2 GHz.

-Ram: 1 Gb

-Espacio libre en disco: 10 Mb mínimo

Respecto a la entrega de los ficheros fuente, se entrega por una parte lo mínimo necesario para ejecutar la página y, por otro lado, todos los ficheros fuente. En la parte mínima se proporciona, además del ejecutable, una serie de librerías necesarias para la ejecución del programa.

Para una mejor visualización de la estructura de los ficheros se puede utilizar el entorno de desarrollo, que ha sido el utilizado en este proyecto.

#### **Atributos**

#### **Seguridad**

Las contraseñas de los usuarios del sistema estarán encriptadas por razones de seguridad. Solo los usuarios activos que estén registrados podrán ingresar y hacer uso de todos los módulos del sistema.

> Las operaciones de registros de ventas y pedidos solo podrán realizados por el administrador y los vendedores autorizados.

> Así mismo la gestión de inventarios, como la asignación de roles y la asignación de login y password solo podrán ser realizados por el administrador del sistema.

#### **Auditoria**

Con motivos de posibles auditorias el futuro, el sistema deberá contar con todos los registros de las transacciones realizadas por los vendedores o el administrador.

#### **B. Encuestas**

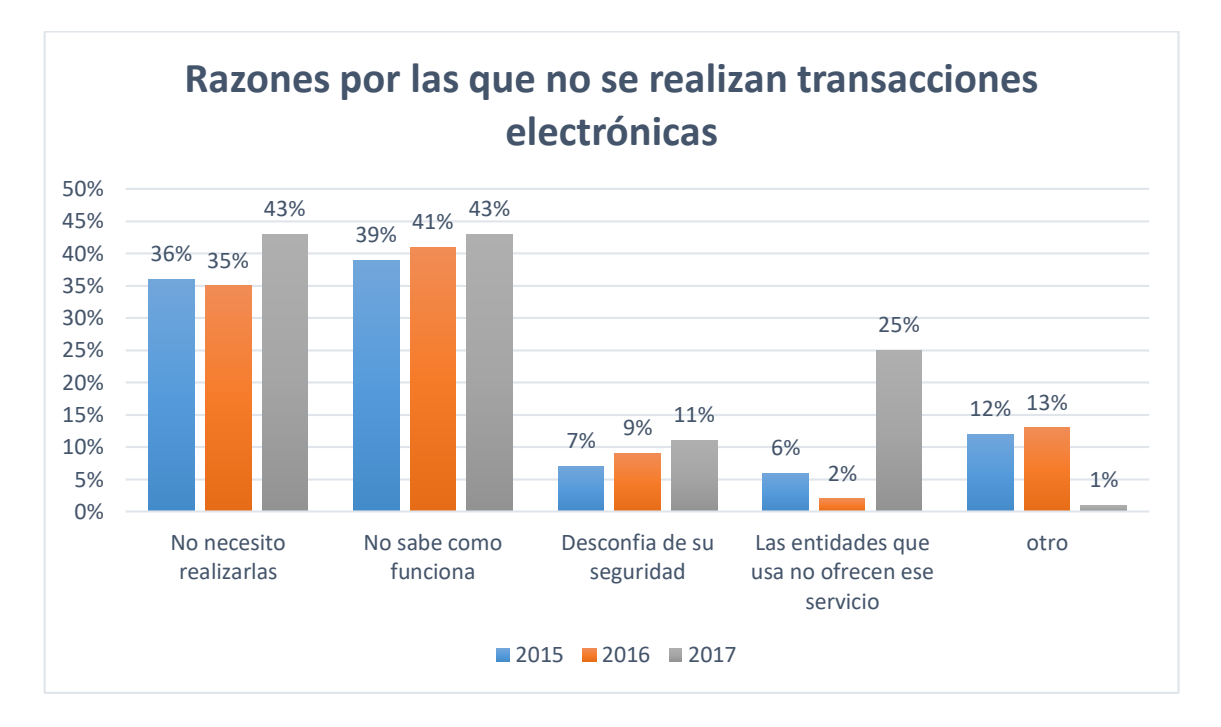

Fuente: elaboración propia en base a resultados de la Encuesta de ASFI (2015-2017)

#### AGETIC

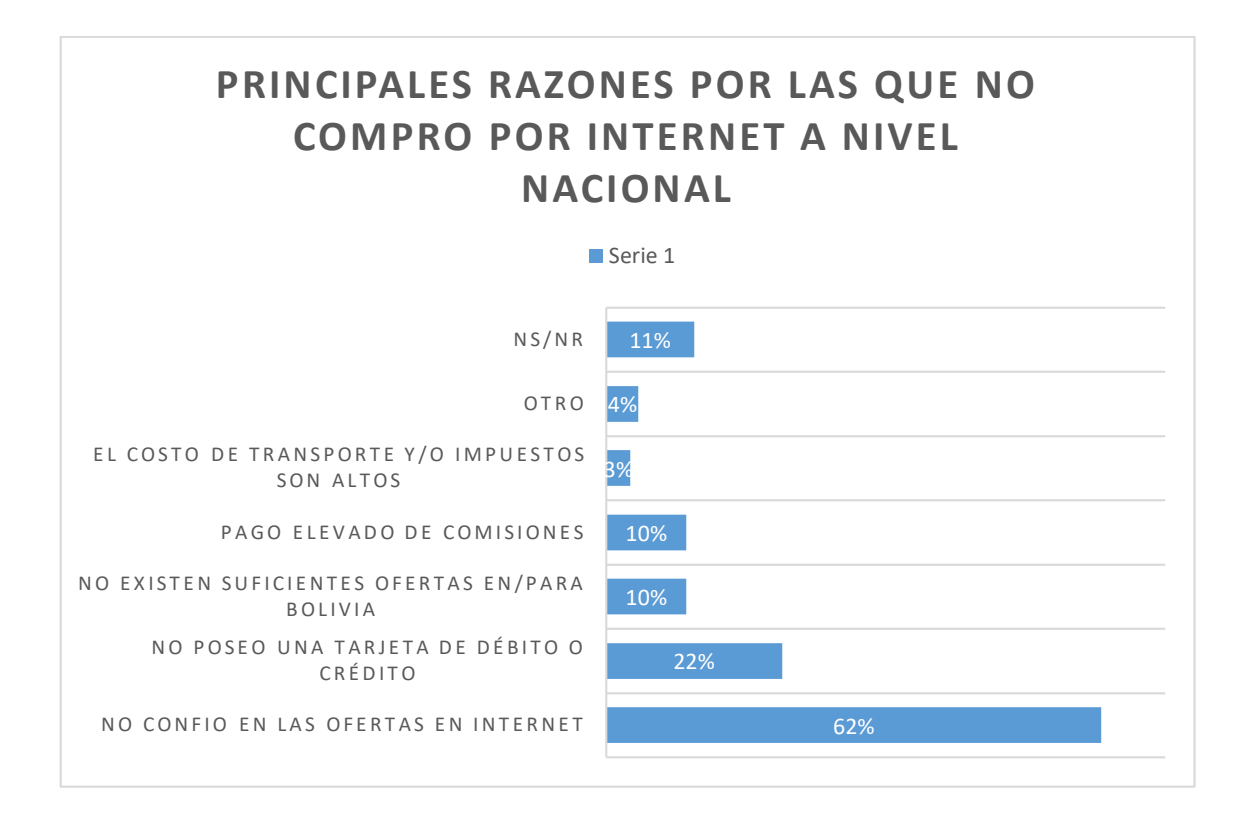

Pregunta de selección múltiple

Fuente: elaboración propia en base a información de la Encuesta TIC. AGETIC

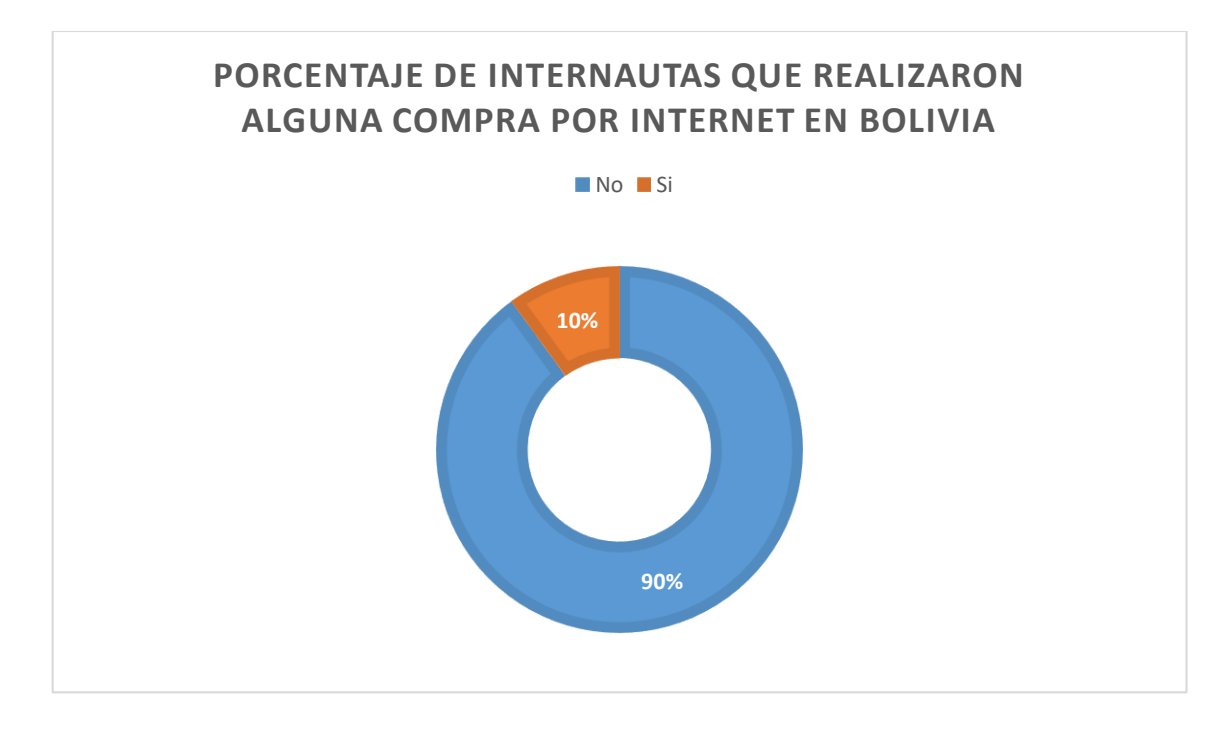

Fuente: elaboración propia en base a información de la Encuesta TIC. AGETIC

# **C. Prueba de caja negra del sistema. Prueba de caja negra del sistema**

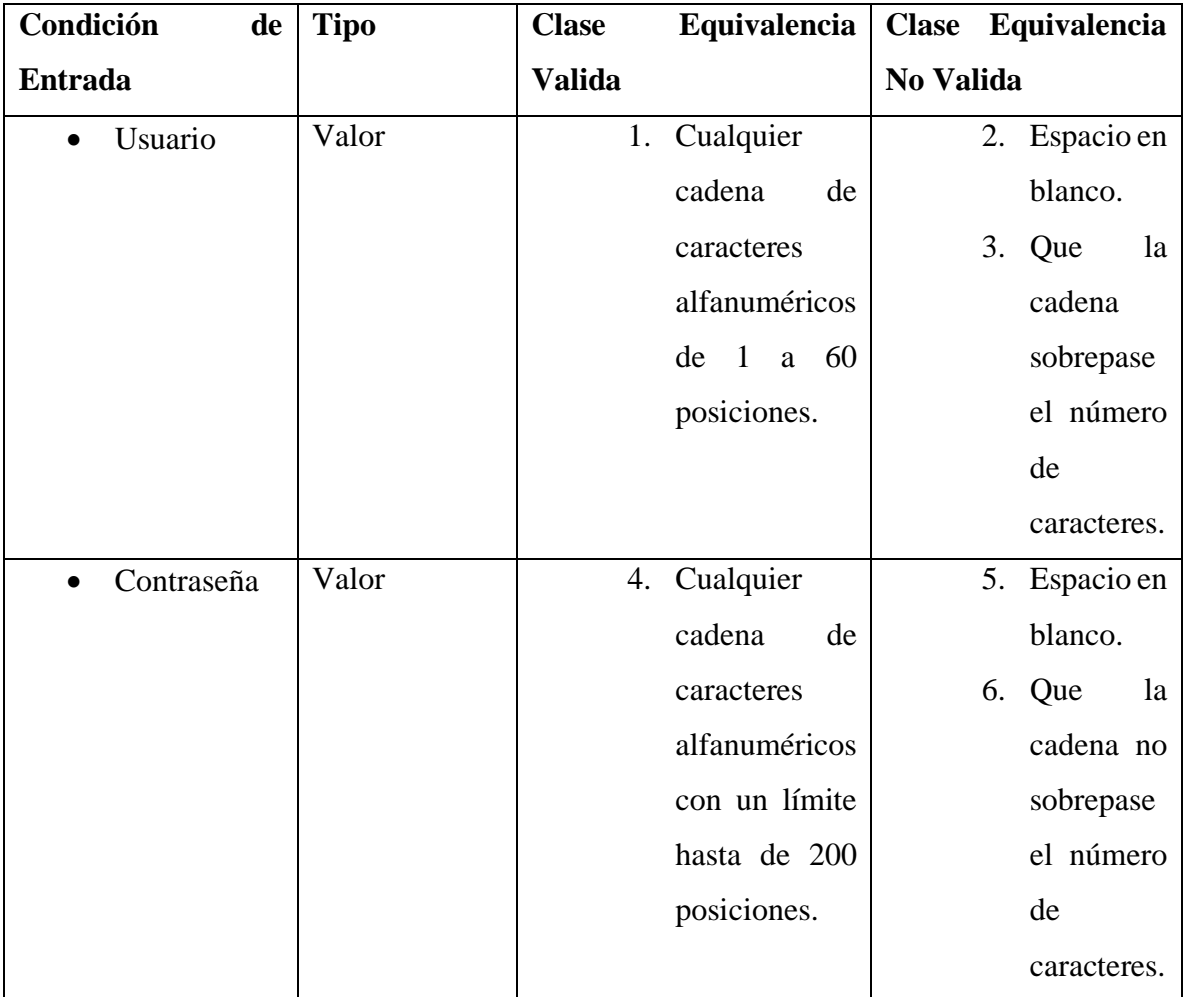

**Prueba de caja de negra de la pantalla "Registrarse".**

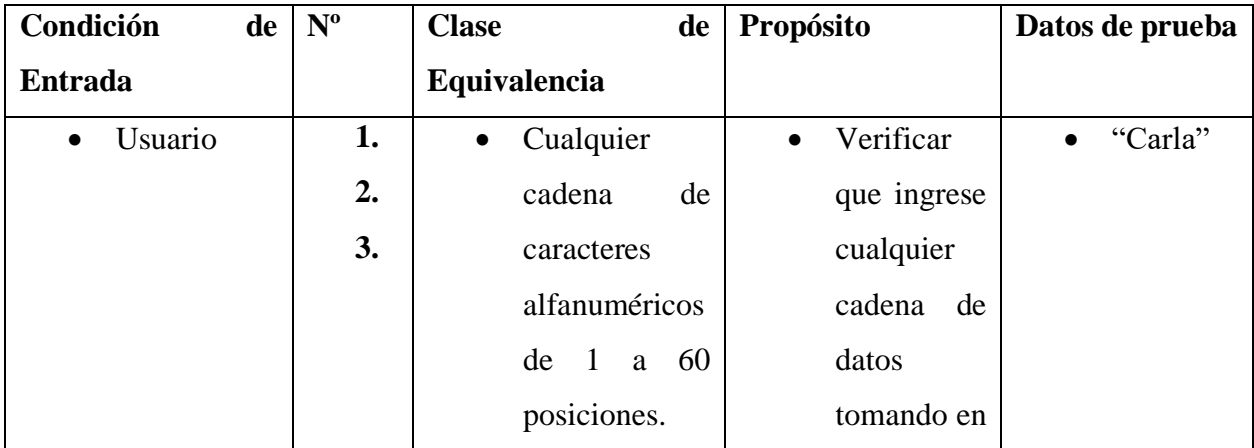

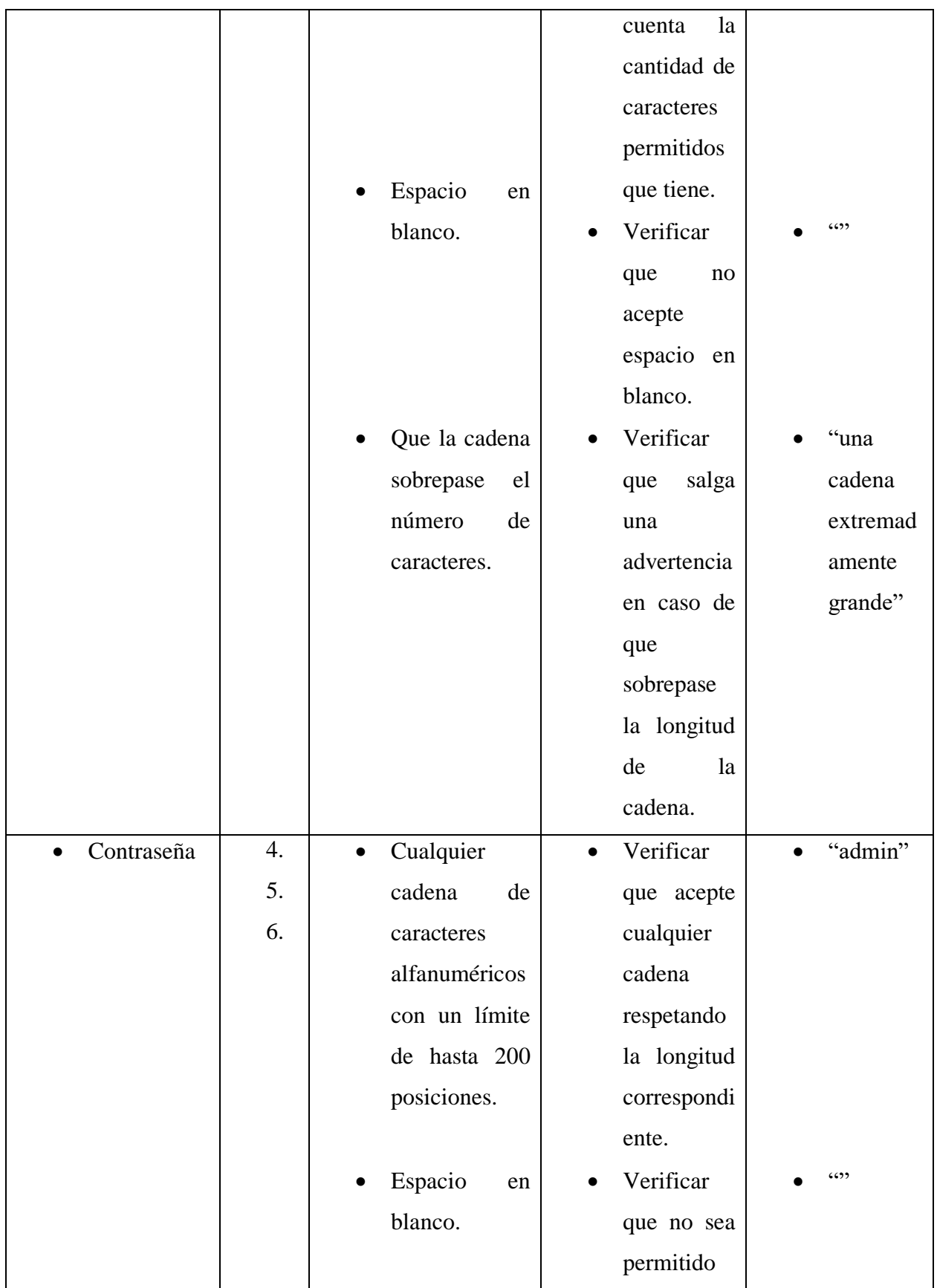

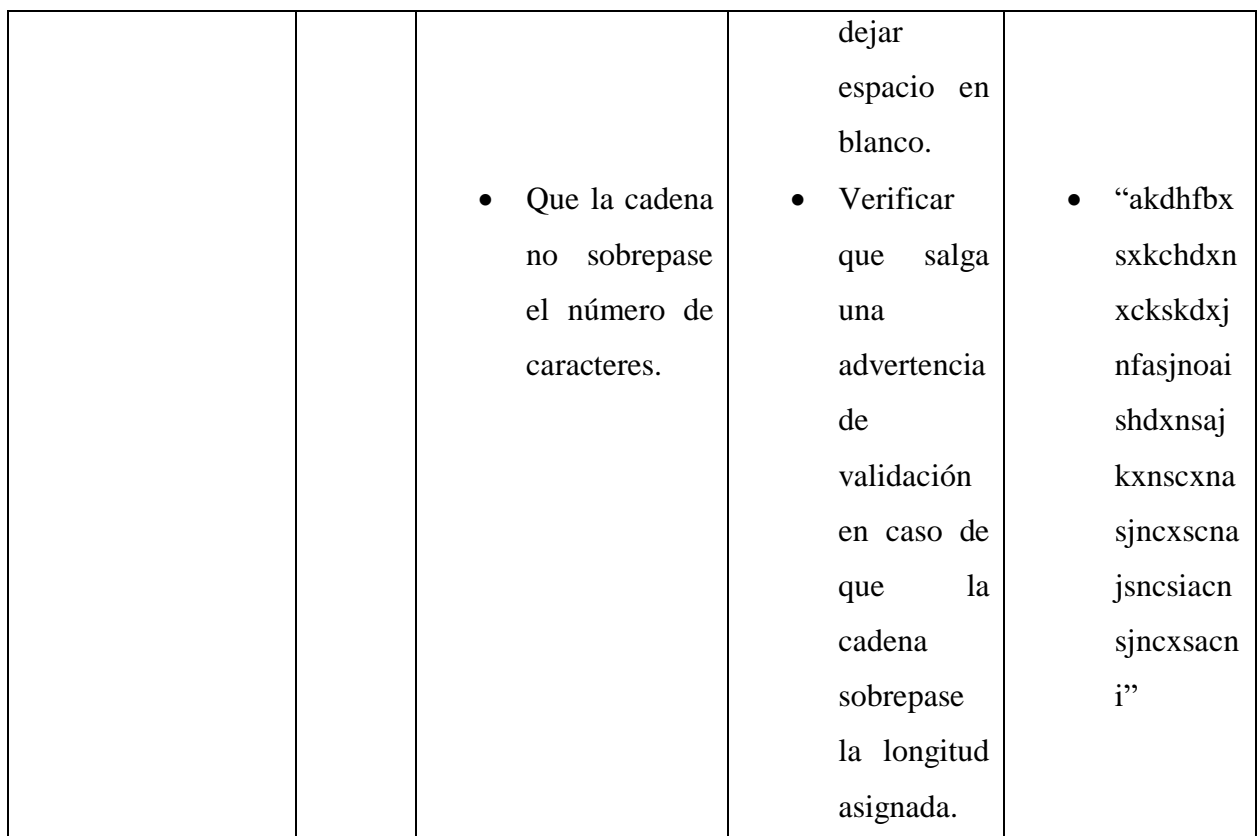

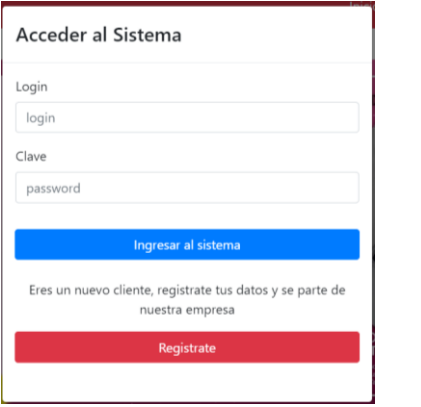

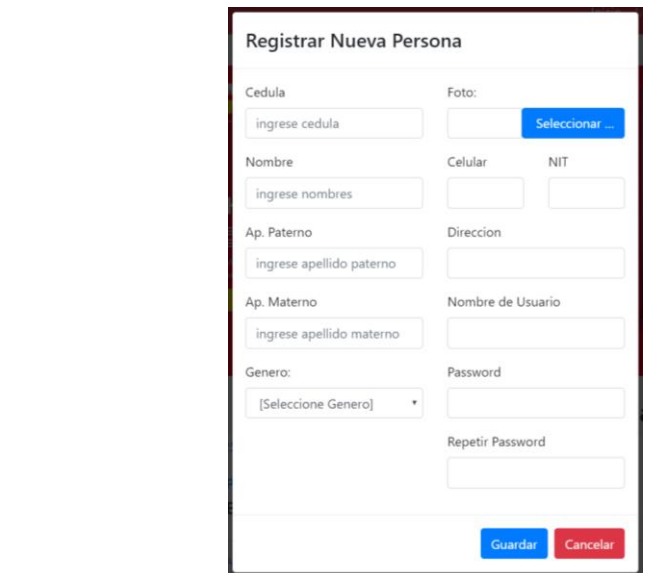

**Prueba de caja negra de la pantalla "Gestión usuarios"**

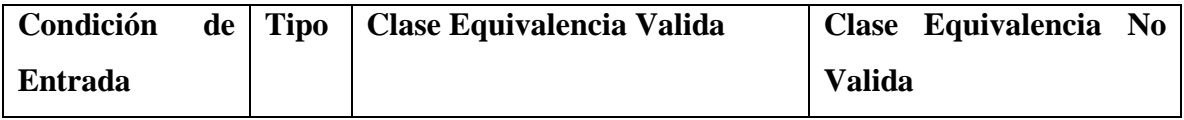

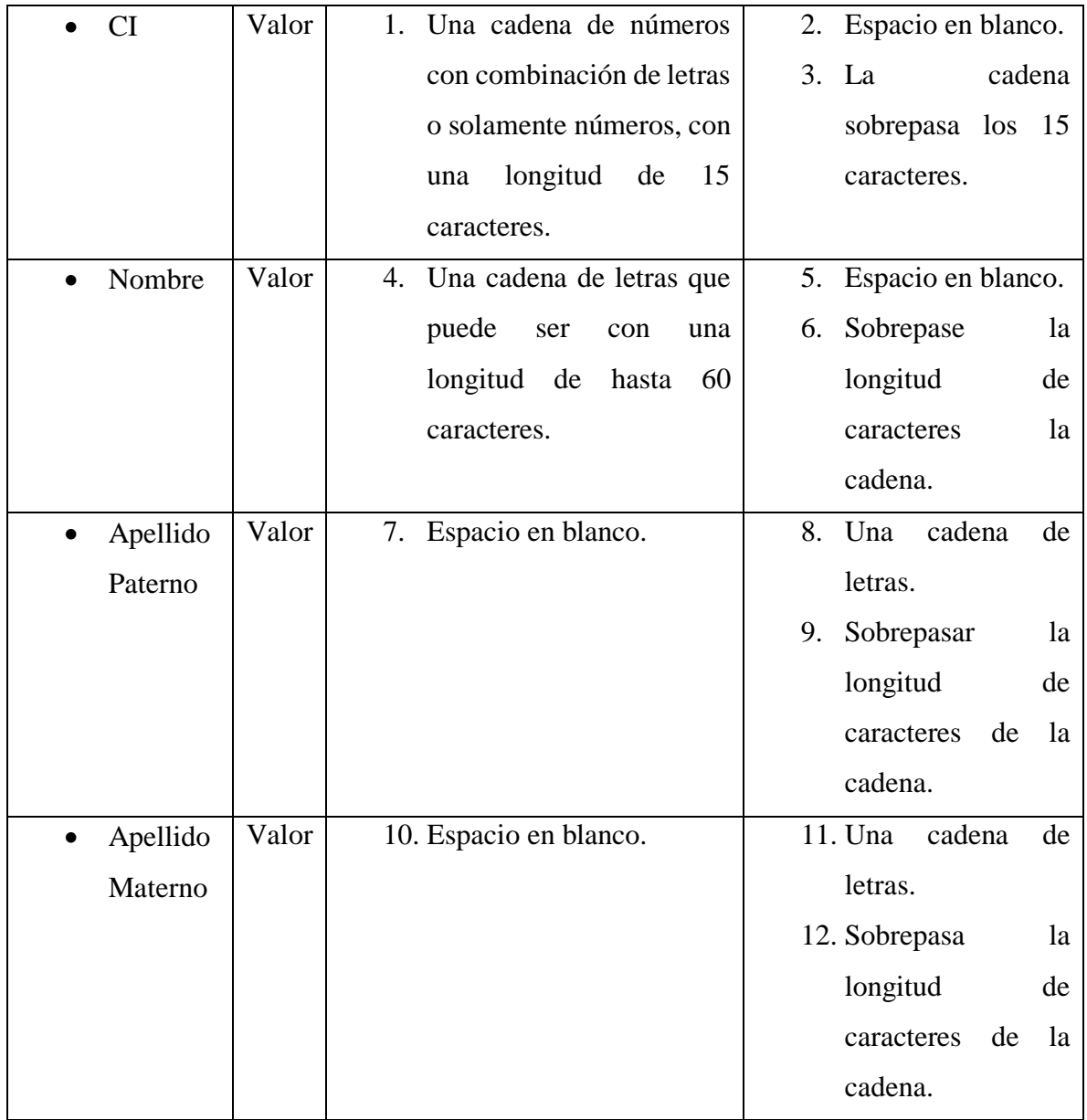

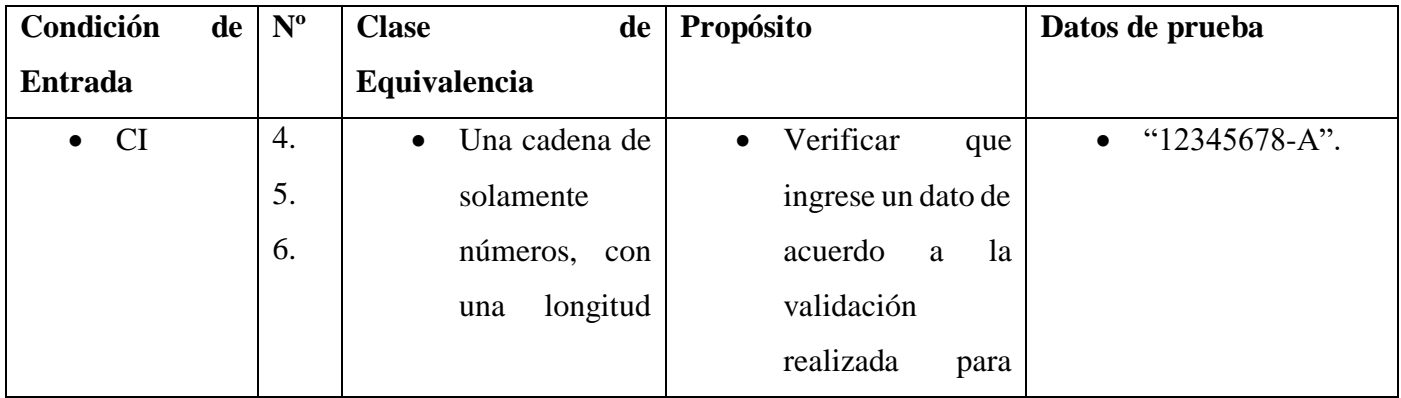

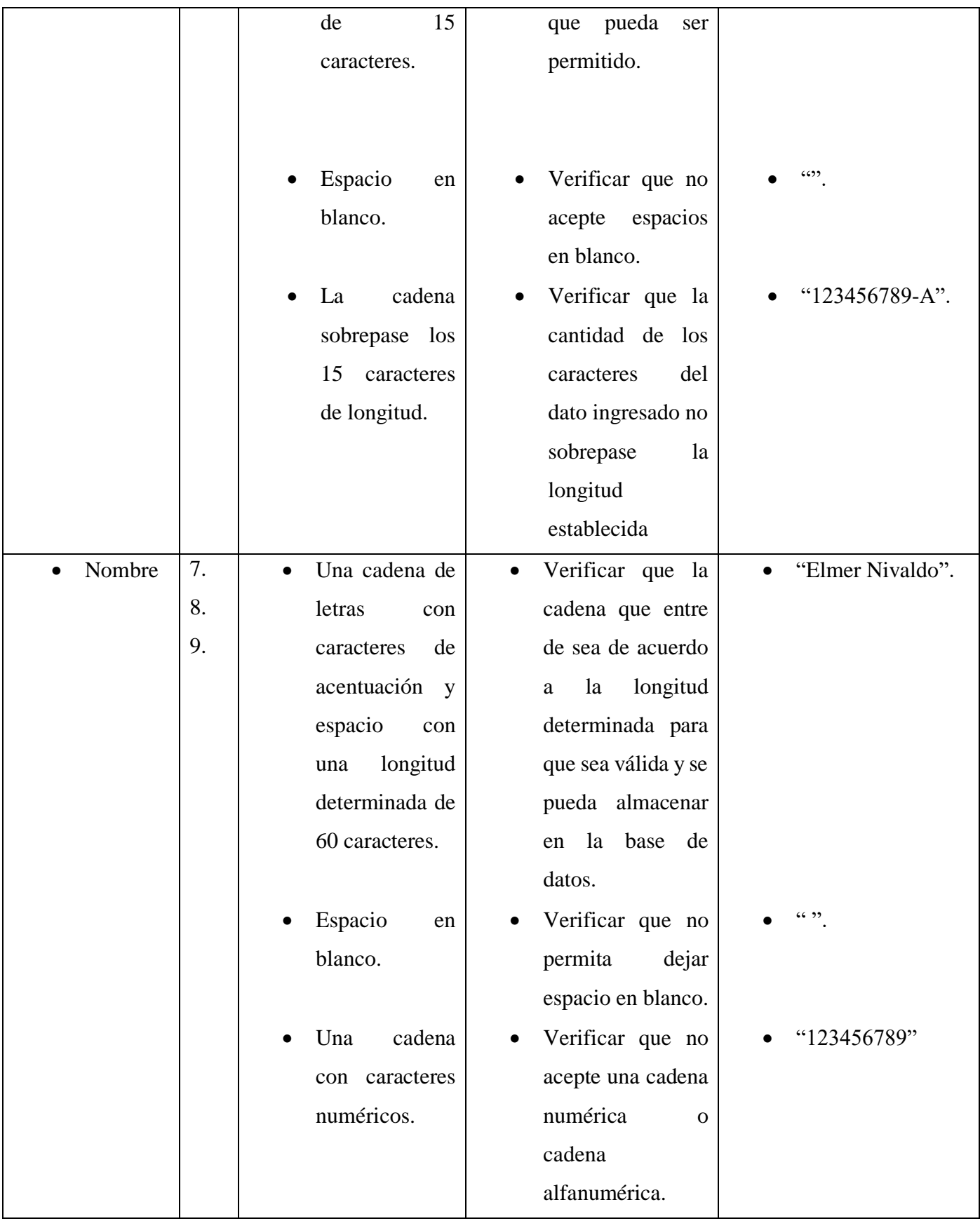

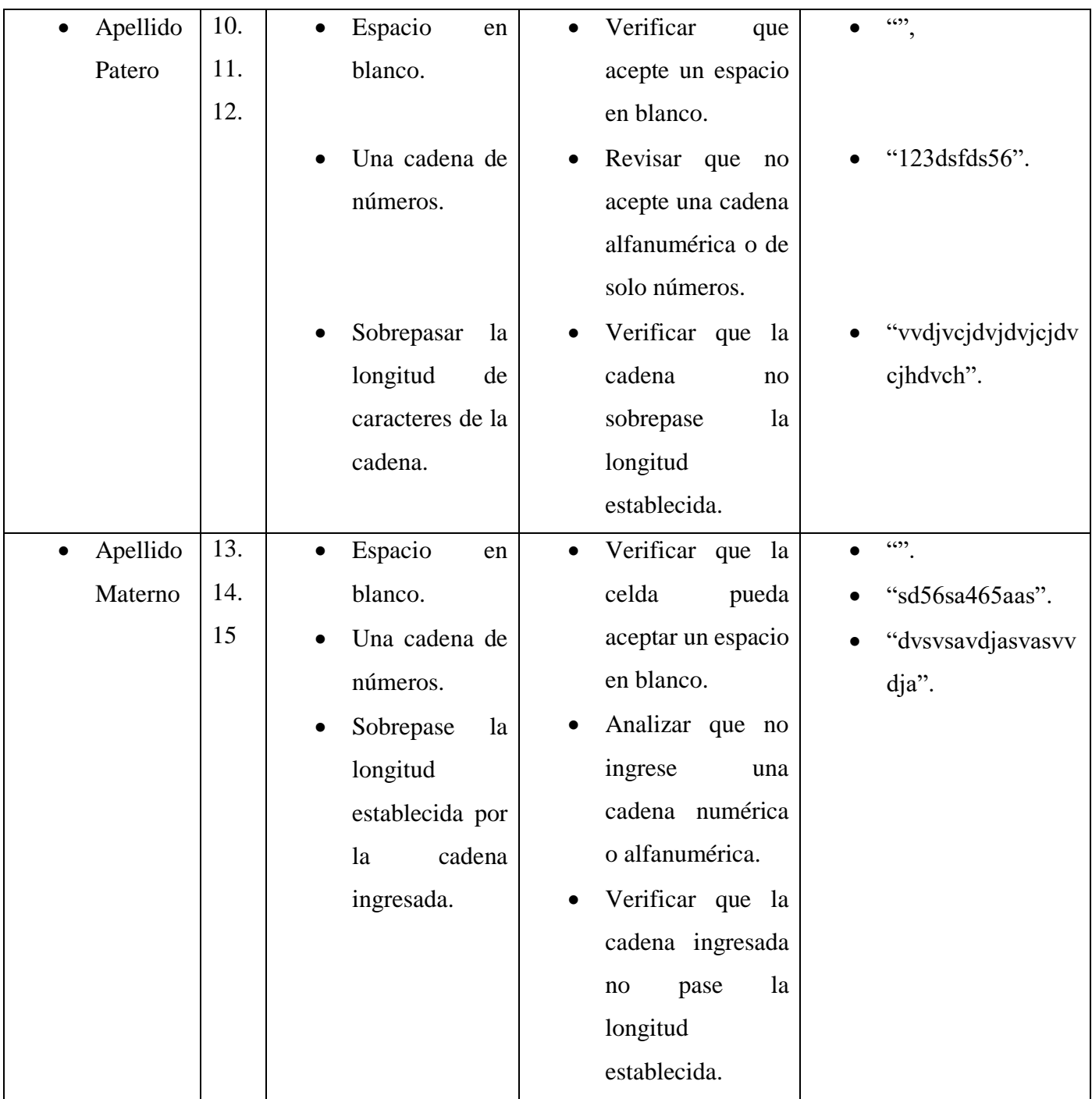

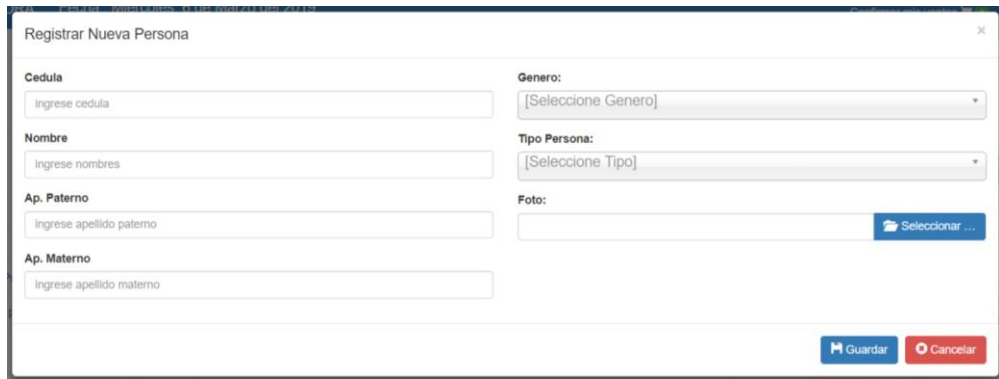

**Prueba de caja blanca de la pantalla "Adicionar Categoría".**

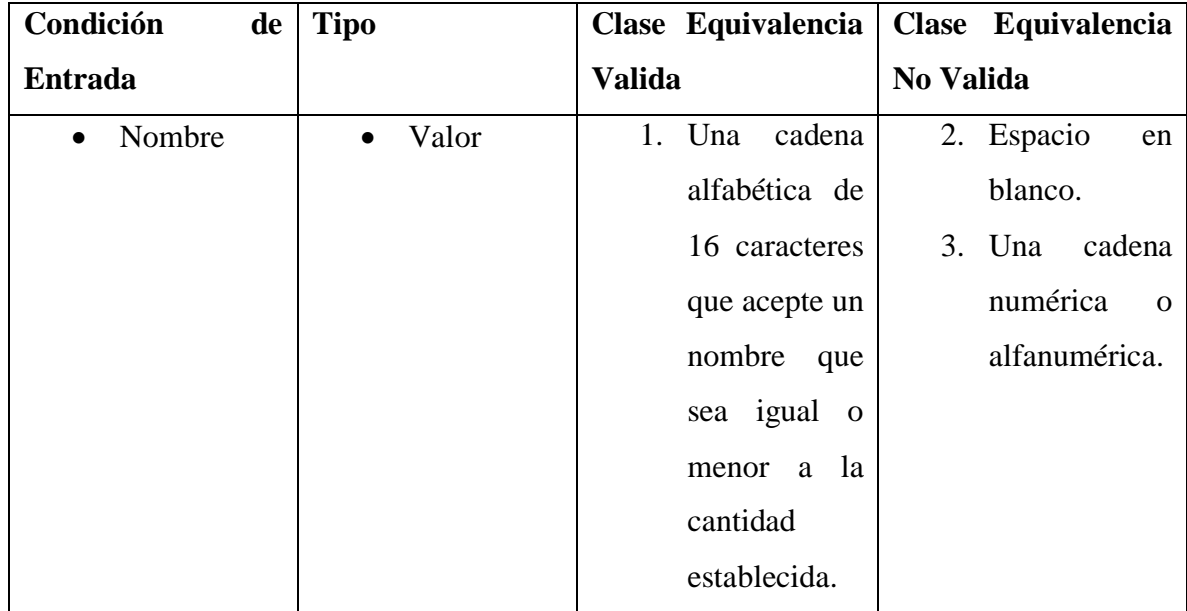

![](_page_20_Picture_160.jpeg)

![](_page_21_Picture_145.jpeg)

![](_page_21_Picture_146.jpeg)

# **Prueba de caja negra de la pantalla "Modificar Categoría".**

![](_page_21_Picture_147.jpeg)

![](_page_22_Picture_2.jpeg)

![](_page_22_Picture_3.jpeg)

# **D. Lista de asistencia de capacitación al sistema LITA DE ASISTENCIA**

# CAPACITACIÓN DISTRIBUIDORA SAS

![](_page_23_Picture_17.jpeg)

# **E. Fotografías de la capacitación**

![](_page_24_Picture_0.jpeg)

![](_page_24_Picture_1.jpeg)

![](_page_24_Picture_2.jpeg)

#### **REGISTRO DE COMERCIO DE BOLIVIA** CODIGO DE TRAMITE: 0001583152 - No. DE OPERACION: 06TV40525030 CERTIFICADO DE ACTUALIZACION DE MATRICULA DE COMERCIO EL REGISTRO DE COMERCIO DE BOLIVIA, ORGANO CONCESIONADO A LA FUNDACION PARA EL DESARROLLO EMPRESARIAL - FUNDEMPRESA, EN MERITO A LAS FACULTADES ESTABLECIDAS EN EL DECRETO SUPREMO 26215 Y EN CUMPLIMIENTO A LAS NORMAS ESTABLECIDAS EN EL CODIGO DE COMERCIO; **CERTIFICA:** RAZON SOCIAL / DENOMINACION : MIA FARMA NO. DE MATRICULA : 00299275 FECHA DE REGISTRO : 23 DE MAYO DE 2014 TIPO DE EMPRESA : EMPRESA UNIPERSONAL OBJETO : VENTA DE MEDICAMENTOS Y PERFUMES CAPITAL : BS.348,000.00 (TRESCIENTOS CUARENTA Y OCHO MIL 00/100 BOLIVIANOS) PROPIETARIO : GRAGEDA SORUCO JOANNIE MAYRA CEDULA DE IDENTIDAD : 00005009271 REPRESENTANTE LEGAL : GRAGEDA SORUCO JOANNIE MAYRA CEDULA DE IDENTIDAD : 00005009271 19 DOMICILIO : TARIJA - AV. MEJILLONES N° S/N UV: S/N MZNO: S/N ZONA: VILLA AVAROA GESTION ACTUALIZADA  $: 2016$ LIBRO DE REGISTRO  $: 21$ NO.DE REGISTRO  $: 00942724$ LICENCIA DE FUNCIONAMIENTO : S/N : 05009271012 NIT CODIGO DEL EMPLEADOR (ROE)  $: S/N$ TARIJA, 26 DE MAYO DE 2017 Ing. José Luis Morón Peñ **GERENTE DE ÁREA ORIENTAL REGISTRO DE COMERCIO - FUNDEMPRESA** ESTADO DE LA MATRICULA: VIGENTE HASTA EL 31 DE MAYO DE 2018 PAGINA: 1 de 1 **Undempresa** Concesionaria del Registro de Comercio de Bolivia Papel vigente a partir del 01/01/2004 Nº 2734600

![](_page_26_Picture_0.jpeg)

![](_page_27_Picture_0.jpeg)

![](_page_28_Picture_0.jpeg)

![](_page_29_Picture_1.jpeg)

![](_page_30_Picture_1.jpeg)

#### **Manual de instalación del sistema para Sas**

1. Obtener el war y backup por medio del administrador o desarrollador del sistema

 $\mathcal{A}$ 

![](_page_31_Picture_30.jpeg)

2. Una vez obtenido el war se pega en la siguiente dirección donde está el servidor C:\Program Files\Apache Software Foundation\Tomcat 9.0\webapps

![](_page_31_Picture_31.jpeg)

3. Abrir el programa pgadmin con la clave postgres

![](_page_32_Picture_1.jpeg)

4. Crear una nueva base de datos con el mismo nombre de backup y hacer click en ok

![](_page_32_Figure_3.jpeg)

5. Seguidamente hacemos click derecho sobre la base de datos para restaurar

![](_page_33_Picture_27.jpeg)

6. Buscamos la dirección donde se encuentra la base de datos

![](_page_33_Picture_28.jpeg)

7. Una vez instalado el sistema entra a la dirección para ser operada.

![](_page_33_Picture_4.jpeg)

### **Manual de usuario de la página web**

1. Debe ingresar a la página web

![](_page_34_Picture_2.jpeg)

2. Ingresar al sistema para poder operar el sistema.

![](_page_34_Picture_4.jpeg)

![](_page_35_Picture_1.jpeg)

4. Para crear usuarios vamos a llenar los datos personales de esa manera hacemos clic en gestión usuarios que se encuentra en el menú y nos llevara a la siguiente pantalla, hacer click en registrar para llenar los datos.

![](_page_35_Picture_43.jpeg)

5. Después de llenar los datos hacemos clic en "guardar".

![](_page_36_Picture_10.jpeg)

6. De la misma forma para clientes

![](_page_36_Picture_11.jpeg)

7. Elegimos el módulo buscador e ingresamos para empezar a ver los productos y también de adicionar a la cesta.

![](_page_37_Picture_18.jpeg)

8. Deseamos adicionar un producto más entonces hacemos clic en "Añadir"

![](_page_37_Picture_19.jpeg)

9. Si queremos modificar el dato ingresado debemos hacer clic en el confirmar mis ventas(carrito)

![](_page_38_Picture_24.jpeg)

10. En caso de querer eliminar el pedido debemos darle un clic a "Eliminar" que nos mostrara a lado de cada dato un botón rojo que al hacer clic "botón rojo" saldrá el anunciado de confirmación.

![](_page_38_Picture_25.jpeg)

11. En caso de querer enviar el pedido debemos darle un clic a "Enviar" y nos mostrara a lado de cada dato un botón azul que al hacer clic "botón azul" saldrá el anunciado de confirmación.

![](_page_39_Picture_28.jpeg)

12. En el menú podemos ver varias gestiones, crear menú vamos a llenar los datos de esa manera hacemos clic en gestión menú que se encuentra en el menú y nos llevara a la siguiente pantalla, hacer click en Nuevo menú para llenar los datos.

![](_page_39_Picture_29.jpeg)

13. Después de llenar los datos hacemos clic en "guardar".

![](_page_40_Picture_29.jpeg)

14. Crear nuevo rol vamos a llenar los datos de esa manera hacemos clic en gestión rol que se encuentra en el menú y nos llevara a la siguiente pantalla, hacer click en Nuevo Rol para llenar los datos.

![](_page_40_Picture_30.jpeg)

15. Después de llenar los datos hacemos clic en "guardar".

![](_page_40_Picture_31.jpeg)

16. Crear Producto vamos a llenar los datos de esa manera hacemos clic en gestión producto que se encuentra en el menú y nos llevara a la siguiente pantalla, hacer click en Nuevo producto para llenar los datos.

![](_page_41_Picture_21.jpeg)

17. Después de llenar los datos hacemos clic en "guardar".

![](_page_41_Picture_22.jpeg)

18. Crear categoría vamos a llenar los datos de esa manera hacemos clic en categoría que se encuentra en el menú y nos llevara a la siguiente pantalla, hacer click en Nuevo categoría para llenar los datos.

![](_page_42_Picture_37.jpeg)

19. Después de llenar los datos hacemos clic en "guardar".

![](_page_42_Picture_38.jpeg)

20. Crear presentación de producto vamos a llenar los datos de esa manera hacemos clic en presentación de producto que se encuentra en el menú y nos llevara a la siguiente pantalla, hacer click en Nuevo tipo para llenar los datos.

![](_page_42_Picture_39.jpeg)

21. Después de llenar los datos hacemos clic en "guardar".

![](_page_43_Picture_18.jpeg)

22. Clic en "Control de pedidos" y nos enviara a la pantalla de una lista de usuarios para que muestre los reportes de las ventas por fecha.

![](_page_43_Picture_19.jpeg)